## **PGM Store Tutorial**

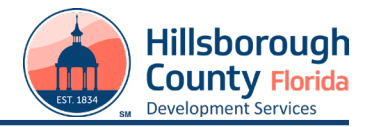

- 1. Turn off your Pop-Up Blocker (if enabled).
- 2. You can search the PGM Store by Folio Number, of Application Number. If you have an application number or Folio number you are inquiring about, please proceed to step 3.  **If** you need a Folio number or Application number:

Find the Folio number for the property by going to [https://maps.hillsboroughcounty.org](https://maps.hillsboroughcounty.org/MapHillsborough/MapHillsborough.html) and entering the address.

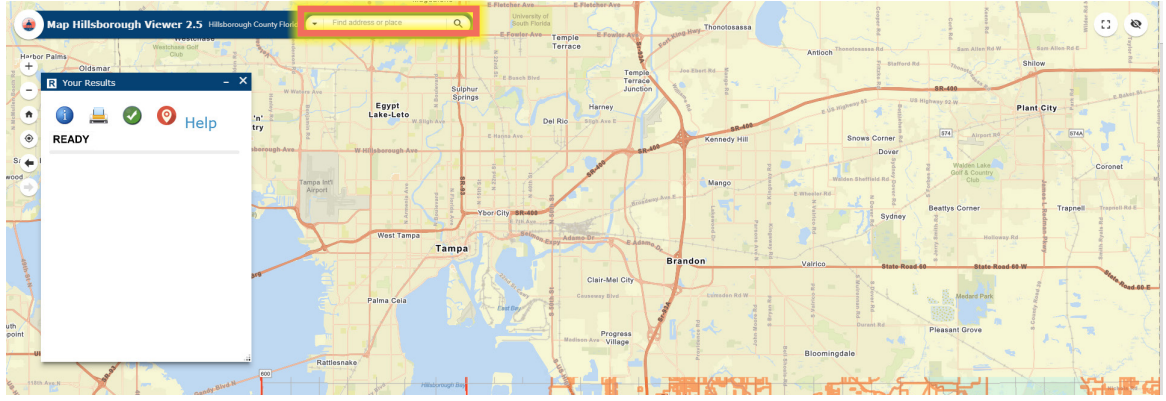

 The box labeled "**Your Results**" will show the Folio Number at the top.

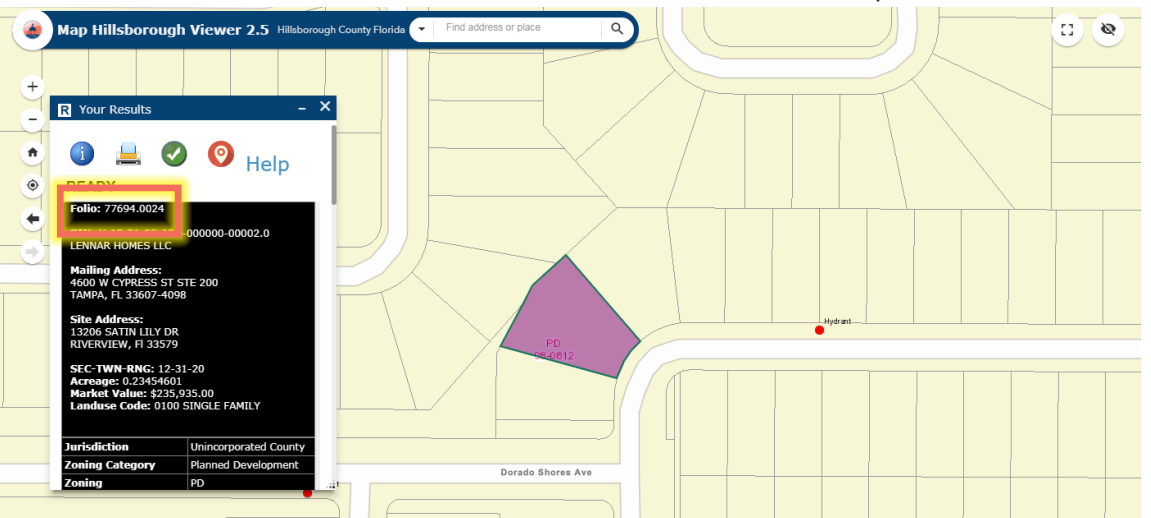

 Scroll down in the results box to view additional information, including zoning information. Zoning applications related to the folio will be displayed by the type of application. *Please note: If you plan to search for Planned*  Development information in the PGM store, you may not find a result unless you use the application number.

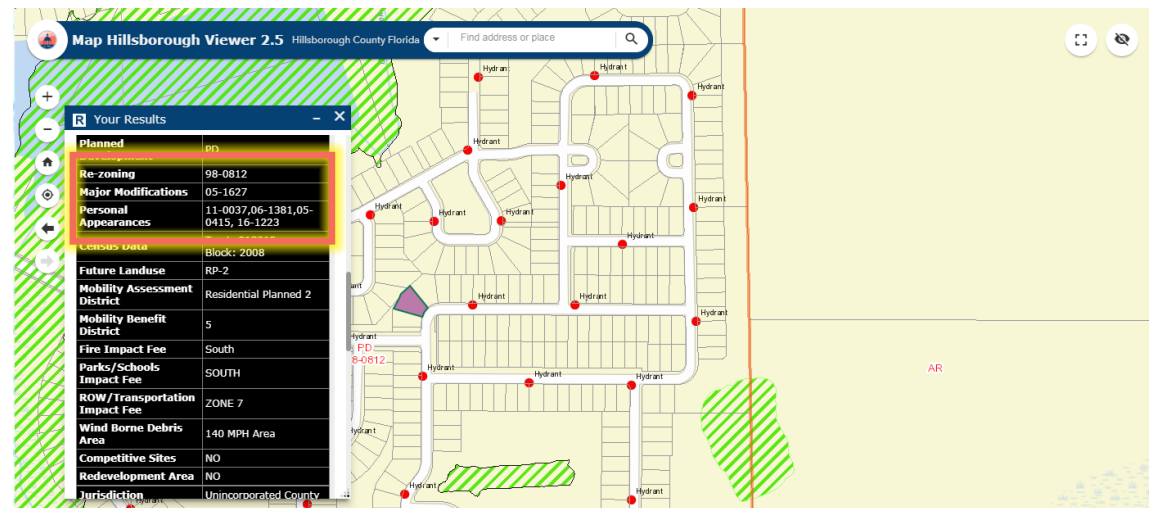

## 3. Go to the website [pgm.hillsboroughcounty.org](http://pgm.hillsboroughcounty.org)

 4. Enter username **public** (all lowercase). Enter the password **public** (all lowercase). Leave the server as Optix.

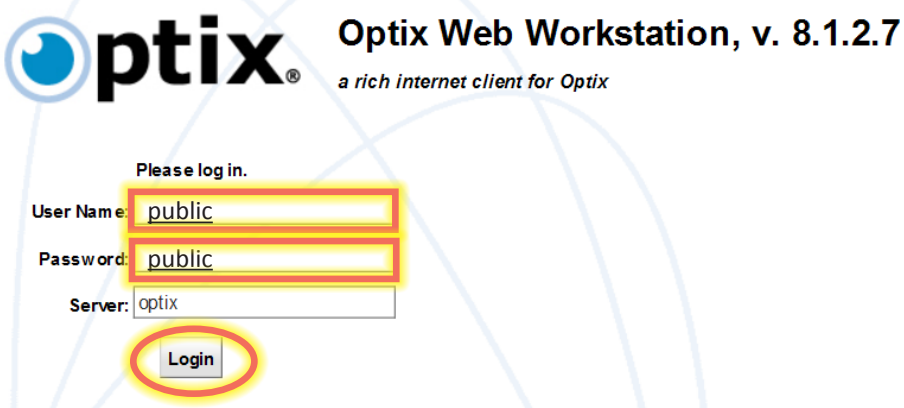

 5. Click on the **Login** button.

 6. Once you are logged in, double click on **Document Repository** near the top left corner. If you are having difficulty  finding items approved prior to 2004, please choose **Archive Data.** If you are looking for site plans, please select SS - Plan Submittal. Please note, building documents prior to 2004 are not available on the PGM Store.

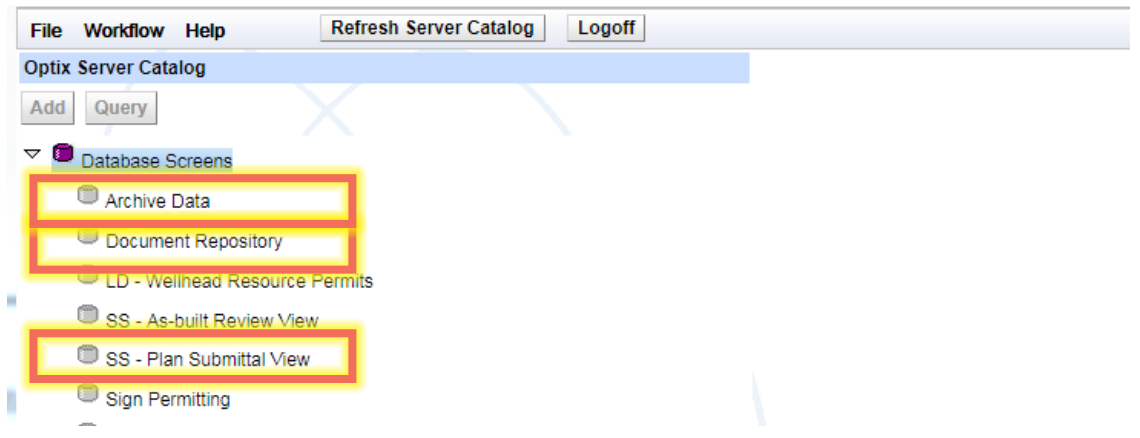

 7. Enter the tracking number (Application number, Permit number) in the box that reads **Tracking**. Or you can search by folio by entering the folio number into the **Folio ID** box. Then click on **Query**. *Tip*: Use either the application number or the folio number as this will typically yield more accurate results than searching for both.

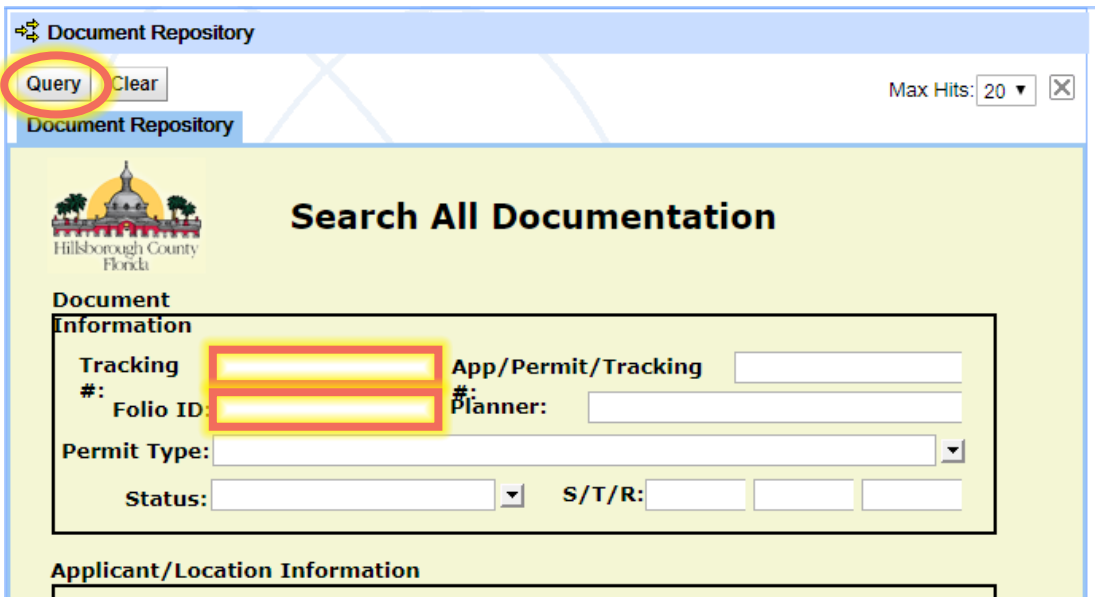

## 8. A blue bar will pop up with the Application number, Folio ID, Permit type & Current Status. Double click on the Blue Bar to access the folders.

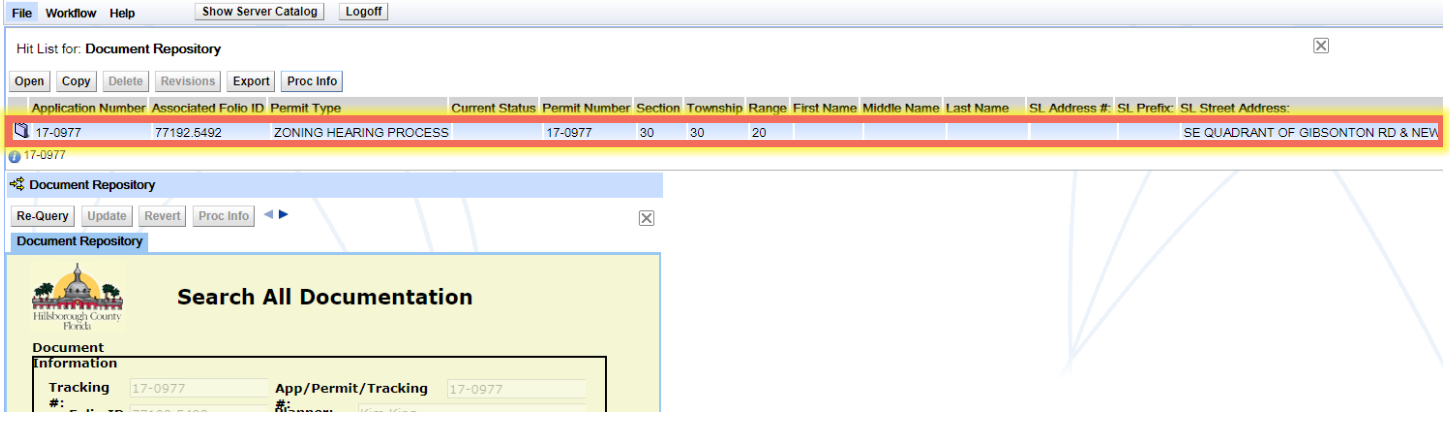

 9. Double click on each folder/document to access.

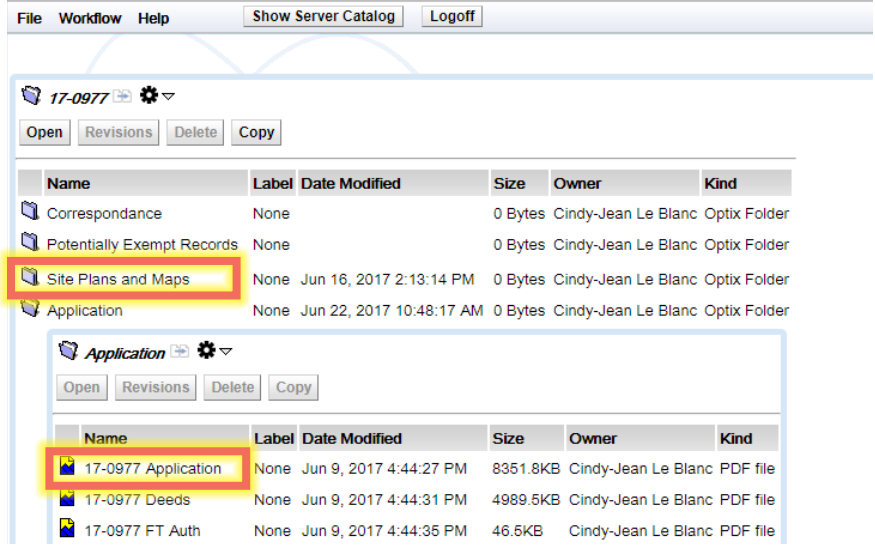